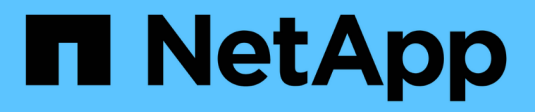

## **Configuration de StorageGRID pour FabricPool**

StorageGRID 11.5

NetApp April 11, 2024

This PDF was generated from https://docs.netapp.com/fr-fr/storagegrid-115/fabricpool/configuringstoragegrid-for-fabricpool.html on April 11, 2024. Always check docs.netapp.com for the latest.

# **Sommaire**

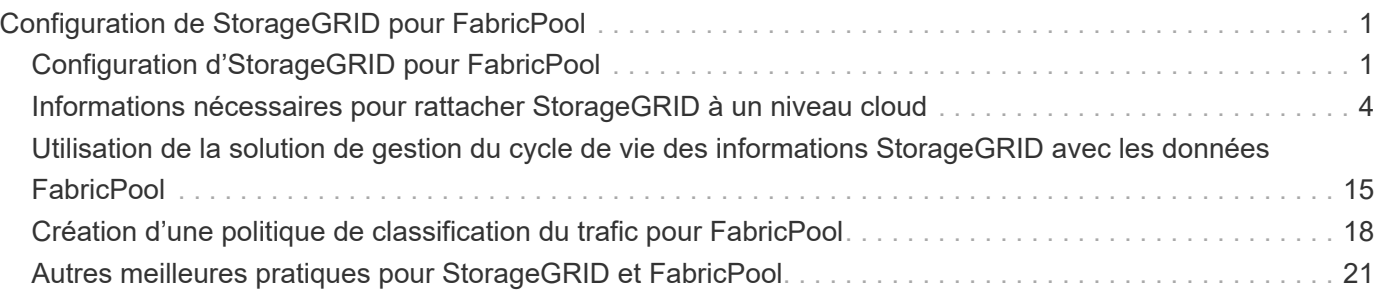

# <span id="page-2-0"></span>**Configuration de StorageGRID pour FabricPool**

Découvrez comment configurer StorageGRID en tant que Tier cloud NetApp FabricPool.

- ["Configuration d'StorageGRID pour FabricPool"](#page-2-1)
- ["Informations nécessaires pour rattacher StorageGRID à un niveau cloud"](#page-5-0)
- ["Utilisation de la solution de gestion du cycle de vie des informations StorageGRID avec les données](#page-16-0) [FabricPool"](#page-16-0)
- ["Création d'une politique de classification du trafic pour FabricPool"](#page-19-0)
- ["Autres meilleures pratiques pour StorageGRID et FabricPool"](#page-22-0)

## <span id="page-2-1"></span>**Configuration d'StorageGRID pour FabricPool**

Si vous utilisez NetApp ONTAP, FabricPool vous pouvez effectuer le Tiering des données inactives ou inactives vers un système de stockage objet NetApp StorageGRID.

Suivez ces instructions pour :

- Découvrez comment configurer un système de stockage objet StorageGRID utilisé avec FabricPool.
- Découvrez comment obtenir les informations qu'il vous faut lorsque vous associez StorageGRID en tant que Tier cloud FabricPool à ONTAP.
- Découvrez les bonnes pratiques de configuration de la règle StorageGRID de gestion du cycle de vie des informations (ILM), une politique de classification du trafic StorageGRID et d'autres options StorageGRID pour une charge de travail FabricPool.

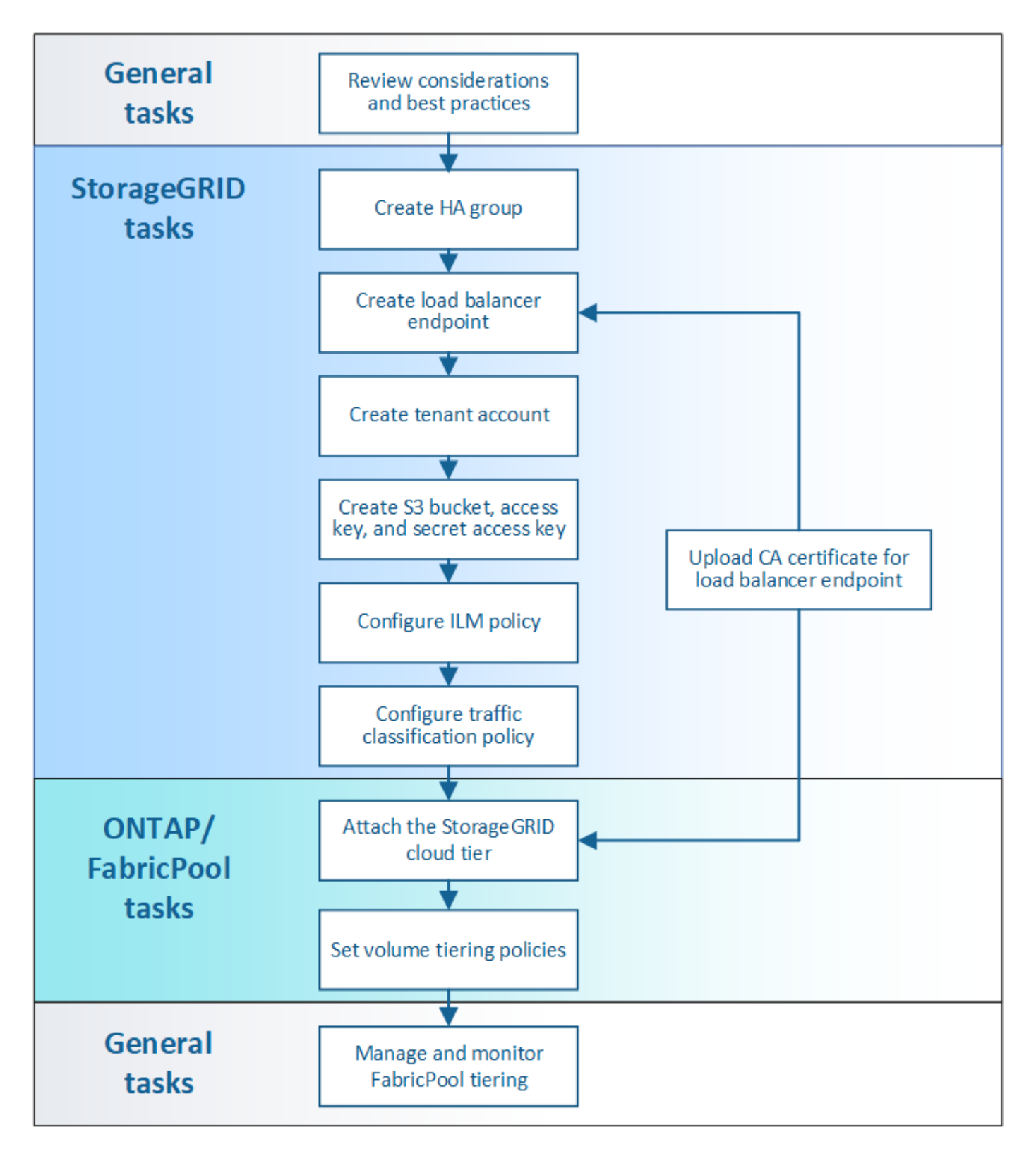

#### **Ce dont vous avez besoin**

Avant d'utiliser ces instructions :

- Déterminez quelle règle de Tiering des volumes FabricPool vous utiliserez pour effectuer le Tiering des données ONTAP inactives vers StorageGRID.
- Planifiez et installez un système StorageGRID pour répondre à vos besoins en capacité de stockage et en performances.

• Familiarisez-vous avec le logiciel système StorageGRID, y compris le gestionnaire de grid et le gestionnaire de locataires.

#### **Informations associées**

- ["Tr-4598 : meilleures pratiques FabricPool pour ONTAP 9.8"](https://www.netapp.com/pdf.html?item=/media/17239-tr4598pdf.pdf)
- ["Centre de documentation ONTAP 9"](https://docs.netapp.com/ontap-9/index.jsp)

## **Qu'est-ce que FabricPool**

FabricPool est une solution de stockage hybride ONTAP qui utilise un agrégat Flash haute performance comme Tier de performance et un magasin d'objets comme Tier cloud. Les données d'une FabricPool sont stockées dans un niveau basé sur l'accès fréquemment utilisé ou non. L'utilisation d'un FabricPool vous permet de réduire les coûts de stockage sans compromettre les performances, l'efficacité ni la protection.

Aucune modification de l'architecture n'est requise. Vous pouvez continuer à gérer votre environnement applicatif et votre environnement de bases de données à partir du système de stockage ONTAP central.

## **En quoi consiste le stockage objet**

Le stockage objet est une architecture de stockage qui gère les données comme des objets, et non pas comme d'autres architectures de stockage, telles que le stockage en mode bloc ou fichier. Les objets sont conservés dans un seul conteneur (par exemple, un compartiment) et ne sont pas imbriqués dans un répertoire dans d'autres répertoires. Le stockage objet offre généralement des performances moins élevées que le stockage en mode bloc ou fichier, mais il présente aussi l'évolutivité la plus remarquable. Les compartiments StorageGRID peuvent contenir des pétaoctets de données.

## **Utilisation de StorageGRID comme Tier cloud FabricPool**

FabricPool peut procéder au Tiering des données ONTAP vers plusieurs fournisseurs de magasins d'objets, y compris StorageGRID. Contrairement aux clouds publics qui peuvent fixer un nombre maximal d'opérations d'entrée/sortie par seconde (IOPS) pris en charge au niveau du compartiment ou du conteneur, les performances StorageGRID évoluent en fonction du nombre de nœuds qu'un système permet. En utilisant StorageGRID comme Tier cloud FabricPool, vous pouvez conserver vos données inactives dans votre propre cloud privé et bénéficier d'une performance optimale et d'un contrôle total sur vos données.

En outre, vous n'avez pas besoin d'une licence FabricPool lorsque vous utilisez StorageGRID en tant que Tier cloud.

## **Utilisation de plusieurs clusters ONTAP avec StorageGRID**

Ces instructions expliquent comment connecter StorageGRID à un seul cluster ONTAP. Vous pouvez cependant connecter le même système StorageGRID à plusieurs clusters ONTAP.

Vous devez utiliser un compartiment S3 différent pour chaque cluster afin de pouvoir effectuer le Tiering des données depuis plusieurs clusters ONTAP vers un seul système StorageGRID. Selon vos exigences, vous pouvez utiliser le même groupe haute disponibilité, le même point de terminaison d'équilibrage de charge et le même compte de locataire pour tous les clusters. Vous pouvez également configurer chacun de ces éléments pour chaque cluster.

## <span id="page-5-0"></span>**Informations nécessaires pour rattacher StorageGRID à un niveau cloud**

Avant de pouvoir associer StorageGRID en tant que Tier cloud pour FabricPool, vous devez effectuer certaines étapes de configuration dans StorageGRID et obtenir certaines valeurs.

#### **Description de la tâche**

Le tableau suivant répertorie les informations que vous devez fournir à ONTAP lorsque vous associez StorageGRID en tant que Tier cloud pour FabricPool. Les rubriques de cette section expliquent comment utiliser StorageGRID Grid Manager et le Gestionnaire de locataires pour obtenir les informations dont vous avez besoin.

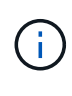

Les noms de champs exacts répertoriés et le processus que vous utilisez pour entrer les valeurs requises dans ONTAP dépendent de l'utilisation de l'interface de ligne de commande ONTAP (Storage Aggregate Object-store config create) ou de ONTAP System Manager (**Storage** > **Aggregates & disques** > **Cloud Tier**).

Pour plus d'informations, reportez-vous aux sections suivantes :

- ["Tr-4598 : meilleures pratiques FabricPool pour ONTAP 9.8"](https://www.netapp.com/pdf.html?item=/media/17239-tr4598pdf.pdf)
- ["Centre de documentation ONTAP 9"](https://docs.netapp.com/ontap-9/index.jsp)

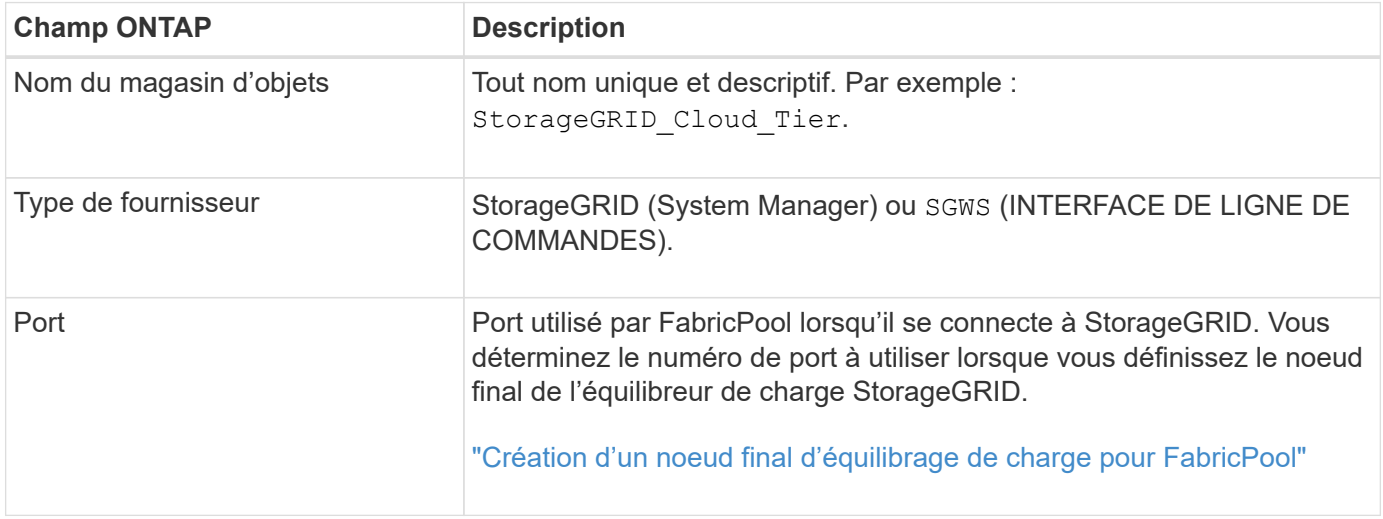

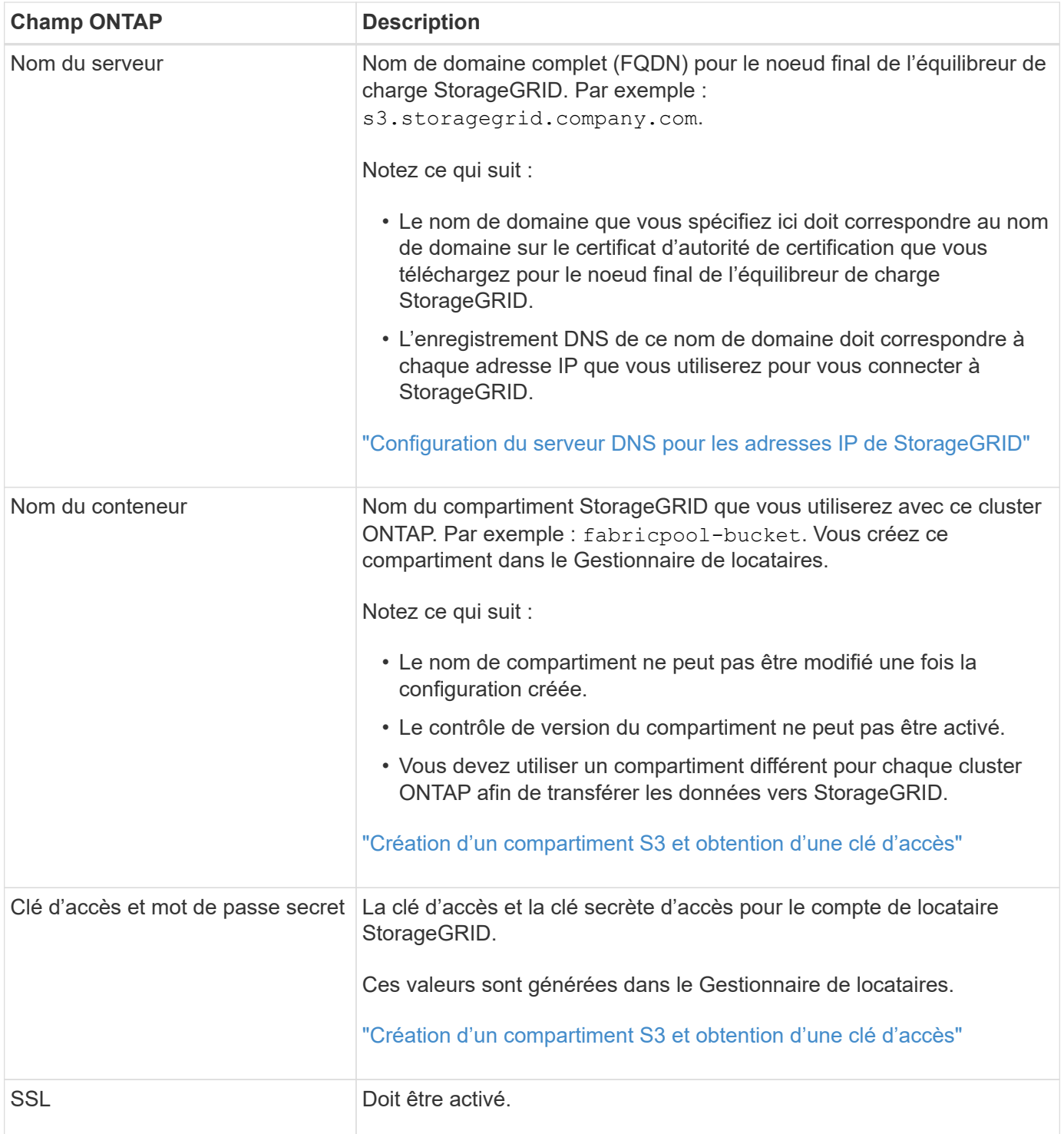

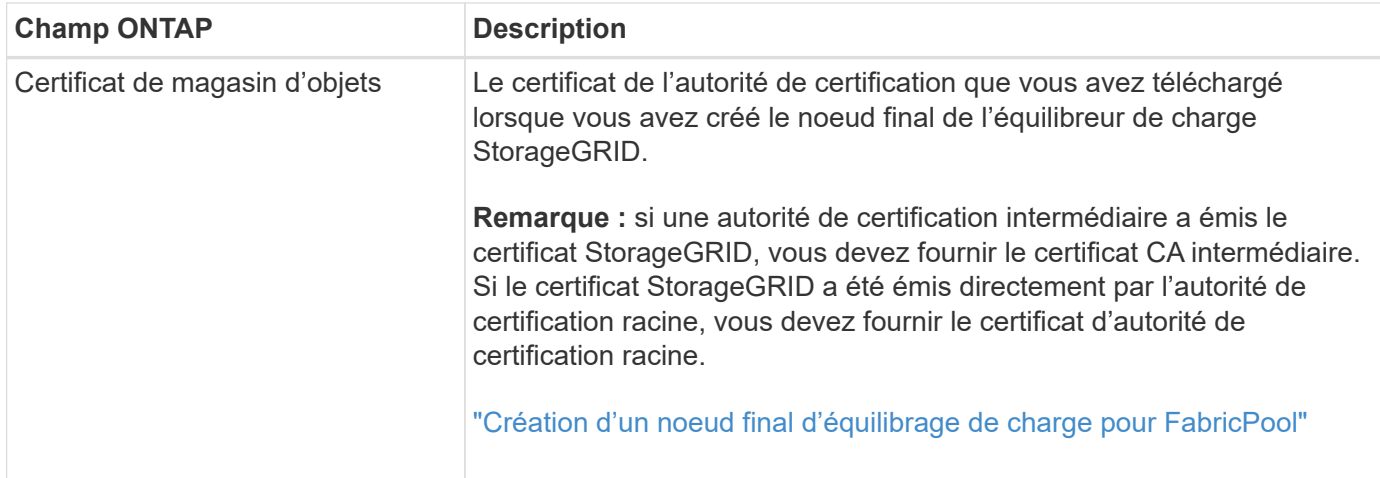

#### **Une fois que vous avez terminé**

Une fois les informations StorageGRID requises obtenues, il est possible d'accéder à ONTAP pour ajouter StorageGRID comme Tier cloud, ajouter le niveau cloud en tant qu'agrégat et définir des règles de Tiering des volumes.

### **Bonnes pratiques pour l'équilibrage de la charge**

Avant d'associer StorageGRID en tant que Tier cloud FabricPool, utilisez StorageGRID Grid Manager pour configurer au moins un noeud final d'équilibreur de charge.

#### **En quoi consiste l'équilibrage de charge**

Lorsque les données sont placées dans un système FabricPool vers un système StorageGRID, StorageGRID utilise un équilibreur de charge afin de gérer le workload d'entrée et de récupération. L'équilibrage de la charge optimise la vitesse et la capacité de connexion en distribuant la charge de travail FabricPool entre plusieurs nœuds de stockage.

Le service StorageGRID Load Balancer est installé sur tous les nœuds d'administration et sur tous les nœuds de passerelle. Il assure l'équilibrage de la charge de couche 7. Il effectue la résiliation du protocole TLS (transport Layer Security) des requêtes du client, inspecte les requêtes et établit de nouvelles connexions sécurisées vers les nœuds de stockage.

Le service Load Balancer de chaque nœud fonctionne indépendamment lors du transfert du trafic client vers les nœuds de stockage. Par le biais d'un processus de pondération, le service Load Balancer achemine davantage de requêtes vers des nœuds de stockage avec une disponibilité de processeur supérieure.

Bien que le service StorageGRID Load Balancer soit le mécanisme d'équilibrage de la charge recommandé, vous pouvez à la place intégrer un équilibreur de charge tiers. Pour plus d'informations, contactez votre ingénieur commercial NetApp ou consultez le rapport technique suivant :

#### ["Options d'équilibrage de la charge StorageGRID"](https://www.netapp.com/pdf.html?item=/media/17068-tr4626pdf.pdf)

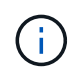

Le service distinct Connection Load Balancer (CLB) sur les nœuds de passerelle est obsolète et n'est plus recommandé pour une utilisation avec FabricPool.

#### **Bonnes pratiques pour l'équilibrage de la charge StorageGRID**

Dans le cadre des meilleures pratiques générales, chaque site de votre système StorageGRID doit inclure au

moins deux nœuds avec le service Load Balancer. Par exemple, un site peut inclure un nœud d'administration et un nœud de passerelle, ou même deux nœuds d'administration. S'assurer que l'infrastructure de mise en réseau, matérielle ou de virtualisation est adéquate pour chaque nœud d'équilibrage de charge, que vous utilisiez des appliances de services SG100 ou SG1000, des nœuds bare Metal ou des nœuds basés sur des machines virtuelles.

Vous devez configurer un noeud final d'équilibreur de charge StorageGRID pour définir le port que les nœuds de passerelle et les nœuds d'administration utiliseront pour les requêtes FabricPool entrantes et sortantes.

#### **Bonnes pratiques pour le certificat de terminal de l'équilibreur de charge**

Lors de la création d'un noeud final d'équilibrage de charge pour FabricPool, vous devez utiliser HTTPS comme protocole. Vous pouvez ensuite télécharger un certificat signé par une autorité de certification publique ou privée ou générer un certificat auto-signé. Le certificat permet à ONTAP de s'authentifier auprès de StorageGRID.

Il est recommandé d'utiliser un certificat de serveur CA pour sécuriser la connexion. Les certificats signés par une autorité de certification peuvent être pivotés sans interruption.

Lorsque vous demandez un certificat d'autorité de certification à utiliser avec le noeud final de l'équilibreur de charge, assurez-vous que le nom de domaine du certificat correspond au nom de serveur que vous entrez dans ONTAP pour ce noeud final de l'équilibreur de charge. Si possible, utilisez un caractère générique (\*) pour autoriser les URL de type hôte virtuel. Par exemple :

```
*.s3.storagegrid.company.com
```
Lorsque vous ajoutez StorageGRID en tant que niveau cloud FabricPool, vous devez installer le même certificat sur le cluster ONTAP, ainsi que les certificats racine et toute autorité de certification subordonnée (CA).

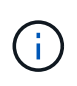

StorageGRID utilise les certificats de serveur pour un certain nombre de raisons. Si vous vous connectez au service Load Balancer, vous n'avez pas besoin de télécharger le certificat de serveur de noeuds finaux du service Object Storage API.

Pour en savoir plus sur le certificat de serveur pour un point final d'équilibrage de charge :

- ["Gestion de l'équilibrage des charges"](https://docs.netapp.com/fr-fr/storagegrid-115/admin/managing-load-balancing.html)
- ["Consignes de renforcement des certificats de serveur"](https://docs.netapp.com/fr-fr/storagegrid-115/harden/hardening-guideline-for-server-certificates.html)

#### **Meilleures pratiques pour les groupes à haute disponibilité**

Avant d'associer StorageGRID en tant que niveau cloud FabricPool, utilisez StorageGRID Grid Manager pour configurer un groupe haute disponibilité (HA).

#### **Définition d'un groupe haute disponibilité (HA)**

Pour s'assurer que le service Load Balancer est toujours disponible pour gérer les données FabricPool, vous pouvez regrouper les interfaces réseau de plusieurs nœuds d'administration et de passerelle dans une seule entité, appelée groupe haute disponibilité. Si le nœud actif du groupe haute disponibilité tombe en panne, un autre nœud du groupe peut continuer à gérer le workload.

Chaque groupe haute disponibilité fournit un accès hautement disponible aux services partagés sur les nœuds associés. Par exemple, un groupe haute disponibilité composé de tous les nœuds d'administration fournit un accès hautement disponible à certains services de gestion de nœuds d'administration et au service Load Balancer. Un groupe haute disponibilité qui se compose de uniquement des nœuds de passerelle ou des deux nœuds d'administration et de passerelle fournit un accès extrêmement disponible au service Load Balancer partagé.

Lors de la création d'un groupe HA, vous sélectionnez des interfaces réseau appartenant à la grille Network (eth0) ou au réseau client (eth2). Toutes les interfaces d'un groupe haute disponibilité doivent se trouver dans le même sous-réseau réseau réseau.

Un groupe haute disponibilité conserve une ou plusieurs adresses IP virtuelles ajoutées à l'interface active du groupe. Si l'interface active n'est plus disponible, les adresses IP virtuelles sont déplacées vers une autre interface. Ce processus de basculement ne prend généralement que quelques secondes et est suffisamment rapide pour que les applications clientes aient peu d'impact et peuvent compter sur des comportements de tentatives normales pour poursuivre le fonctionnement.

Si vous configurez un groupe haute disponibilité de nœuds d'équilibrage de la charge, FabricPool se connecte aux adresses IP virtuelles de ce groupe haute disponibilité.

#### **Bonnes pratiques pour les groupes à haute disponibilité (HA)**

Les bonnes pratiques de création d'un groupe StorageGRID HA pour FabricPool reposent sur le workload, comme suit :

- Si vous envisagez d'utiliser FabricPool avec les données de charge de travail principale, vous devez créer un groupe haute disponibilité qui inclut au moins deux nœuds d'équilibrage de la charge afin d'éviter toute interruption de la récupération des données.
- Si vous prévoyez d'utiliser la règle de Tiering de volume FabricPool snapshot uniquement ou des tiers de performance locaux non principaux (par exemple, emplacements de reprise après incident ou destinations NetApp SnapMirror®), vous pouvez configurer un groupe haute disponibilité avec un seul nœud.

Ces instructions décrivent la configuration d'un groupe haute disponibilité pour Active-Backup HA (un nœud est actif et un nœud est une sauvegarde). Cependant, vous préférez peut-être utiliser DNS Round Robin ou Active-Active HA. Pour découvrir les avantages de ces autres configurations haute disponibilité, consultez ["Options de configuration pour les groupes haute disponibilité"](https://docs.netapp.com/fr-fr/storagegrid-115/admin/configuration-options-for-ha-groups.html).

#### <span id="page-9-0"></span>**Configuration du serveur DNS pour les adresses IP de StorageGRID**

Après avoir configuré des groupes de haute disponibilité et des noeuds finaux de l'équilibreur de charge, vous devez vous assurer que le système de noms de domaine (DNS) du système ONTAP inclut un enregistrement pour associer le nom de serveur StorageGRID (nom de domaine complet) à l'adresse IP que FabricPool utilisera pour établir des connexions.

L'adresse IP que vous entrez dans l'enregistrement DNS dépend de l'utilisation ou non d'un groupe HA de nœuds d'équilibrage de la charge :

- Si vous avez configuré un groupe haute disponibilité, FabricPool se connecte aux adresses IP virtuelles de ce groupe haute disponibilité.
- Si vous n'utilisez pas de groupe haute disponibilité, FabricPool peut vous connecter au service StorageGRID Load Balancer à l'aide de l'adresse IP d'un nœud de passerelle ou d'un nœud d'administration.

Vous devez également vous assurer que l'enregistrement DNS référence tous les noms de domaine de point final requis, y compris les noms de caractères génériques.

## **Création d'un groupe haute disponibilité pour FabricPool**

Lorsque vous configurez StorageGRID pour une utilisation avec FabricPool, vous pouvez éventuellement créer un ou plusieurs groupes haute disponibilité (HA). Un groupe haute disponibilité comprend une ou plusieurs interfaces réseau sur des nœuds d'administration ou de passerelle, ou les deux.

#### **Ce dont vous avez besoin**

- Vous devez être connecté à Grid Manager à l'aide d'un navigateur pris en charge.
- Vous devez disposer de l'autorisation accès racine.

#### **Description de la tâche**

Chaque groupe haute disponibilité utilise des adresses IP virtuelles (VIP) pour fournir un accès haute disponibilité aux services partagés sur les nœuds associés.

Pour plus d'informations sur cette tâche. voir ["Gestion des groupes haute disponibilité"](https://docs.netapp.com/fr-fr/storagegrid-115/admin/managing-high-availability-groups.html).

#### **Étapes**

- 1. Sélectionnez **Configuration** > **Paramètres réseau** > **groupes haute disponibilité**.
- 2. Sélectionnez une ou plusieurs interfaces réseau. Les interfaces réseau doivent appartenir au même sousréseau sur le réseau Grid (eth0) ou sur le réseau client (eth2).
- 3. Attribuez un nœud à utiliser comme maître préféré.

Le maître préféré est l'interface active, sauf en cas de défaillance qui entraîne la réaffectation des adresses VIP à une interface de sauvegarde.

4. Saisissez jusqu'à dix adresses IPv4 pour le groupe haute disponibilité.

Les adresses doivent se trouver dans le sous-réseau IPv4 partagé par toutes les interfaces membres.

## Create High Availability Group

#### **High Availability Group**

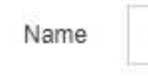

Description

HA Group for LB HA for FabricPool load balancing

#### Interfaces

Select interfaces to include in the HA group. All interfaces must be in the same network subnet.

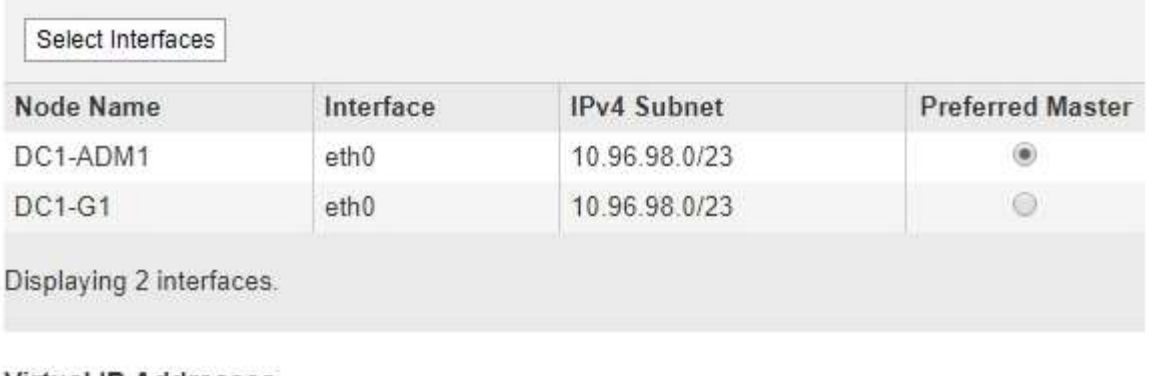

#### Virtual IP Addresses

Virtual IP Subnet: 10.96.98.0/23. All virtual IP addresses must be within this subnet. There must be at least 1 and no more than 10 virtual IP addresses.

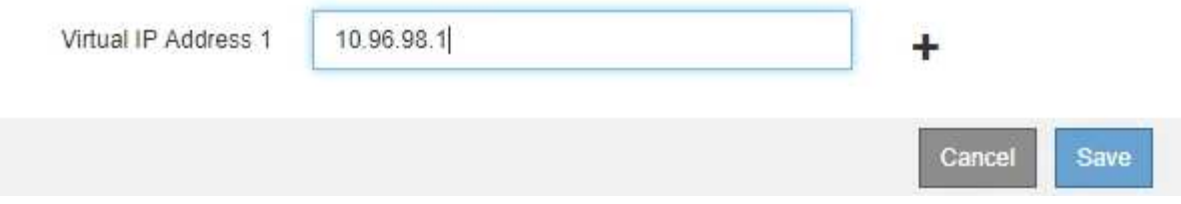

#### <span id="page-11-0"></span>**Création d'un noeud final d'équilibrage de charge pour FabricPool**

Lors de la configuration de StorageGRID pour une utilisation avec FabricPool, vous configurez un noeud final de l'équilibreur de charge et téléchargez le certificat de point final de l'équilibreur de charge, qui est utilisé pour sécuriser la connexion entre ONTAP et StorageGRID.

#### **Ce dont vous avez besoin**

- Vous devez être connecté à Grid Manager à l'aide d'un navigateur pris en charge.
- Vous devez disposer de l'autorisation accès racine.
- Vous disposez des fichiers suivants :
	- Certificat de serveur : fichier de certificat de serveur personnalisé.
	- Clé privée de certificat de serveur : fichier de clé privée de certificat de serveur personnalisé.

◦ CA Bundle : fichier unique contenant les certificats de chaque autorité de certification intermédiaire (AC). Le fichier doit contenir chacun des fichiers de certificat d'autorité de certification codés au PEM, concaténés dans l'ordre de la chaîne de certificats.

#### **Description de la tâche**

Pour plus d'informations sur cette tâche, reportez-vous à la section ["Configuration des terminaux d'équilibrage](https://docs.netapp.com/fr-fr/storagegrid-115/admin/configuring-load-balancer-endpoints.html) [de charge".](https://docs.netapp.com/fr-fr/storagegrid-115/admin/configuring-load-balancer-endpoints.html)

#### **Étapes**

1. Sélectionnez **Configuration** > **Paramètres réseau** > **points d'extrémité Load Balancer**.

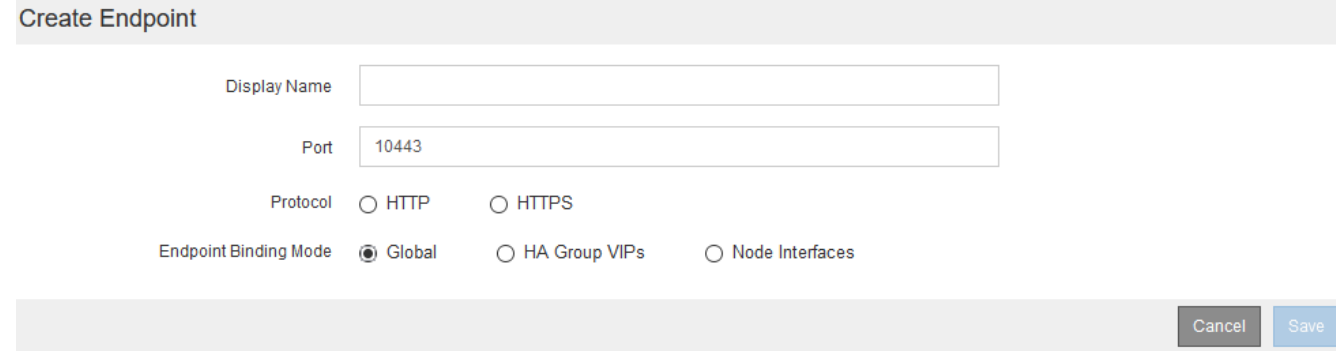

- 2. Sélectionnez **Ajouter un noeud final**.
- 3. Entrez les informations suivantes.

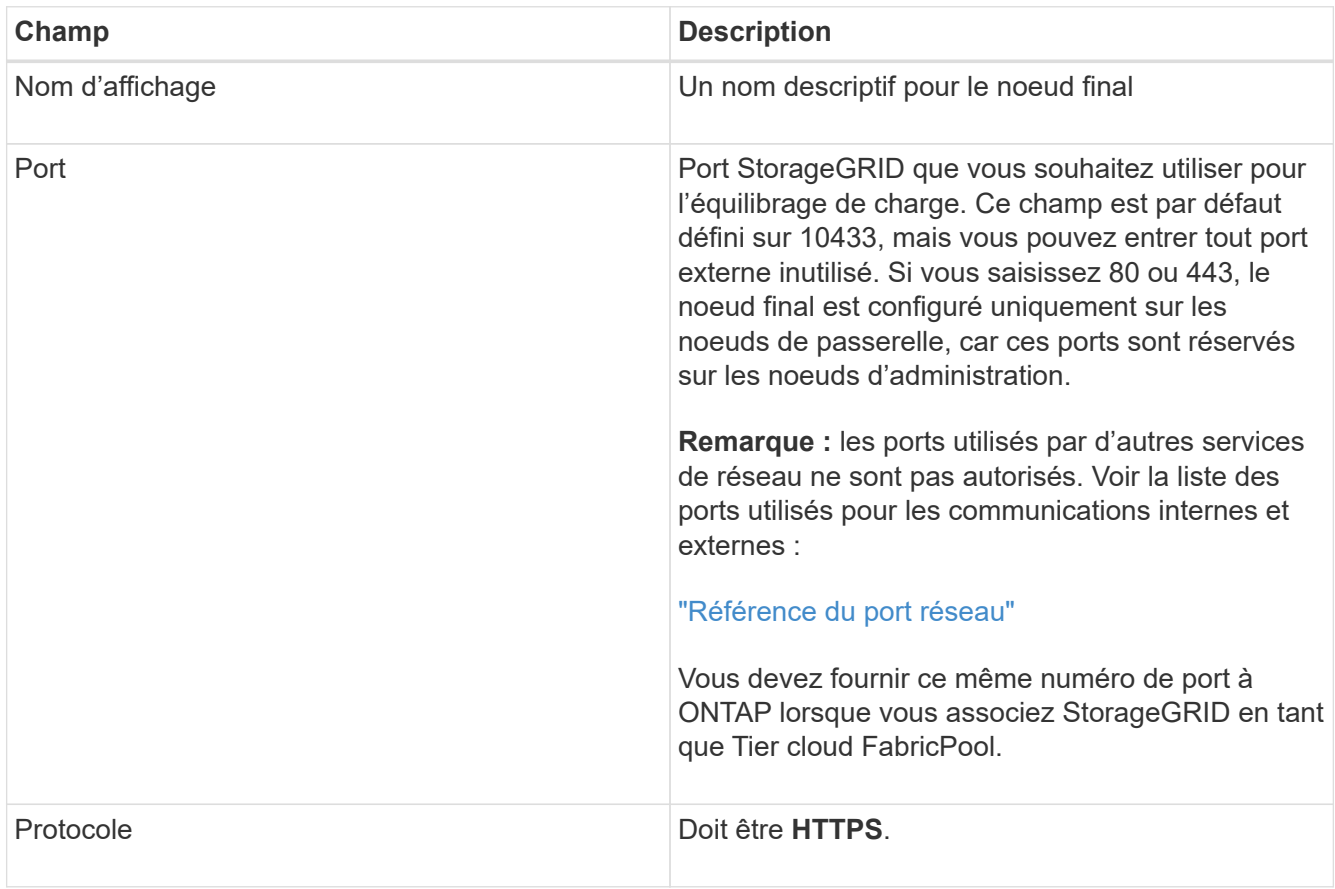

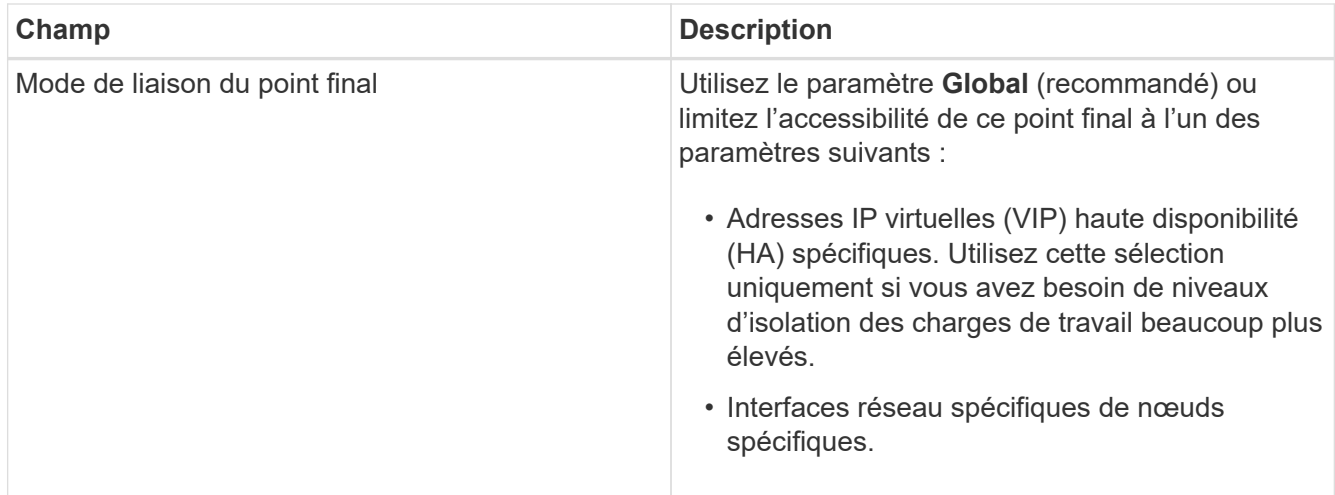

4. Sélectionnez **Enregistrer**.

La boîte de dialogue Modifier le point final s'affiche.

- 5. Pour **Endpoint Service Type**, sélectionnez **S3**.
- 6. Sélectionnez **Télécharger le certificat** (recommandé), puis naviguez jusqu'à votre certificat de serveur, votre clé privée de certificat et votre paquet CA.

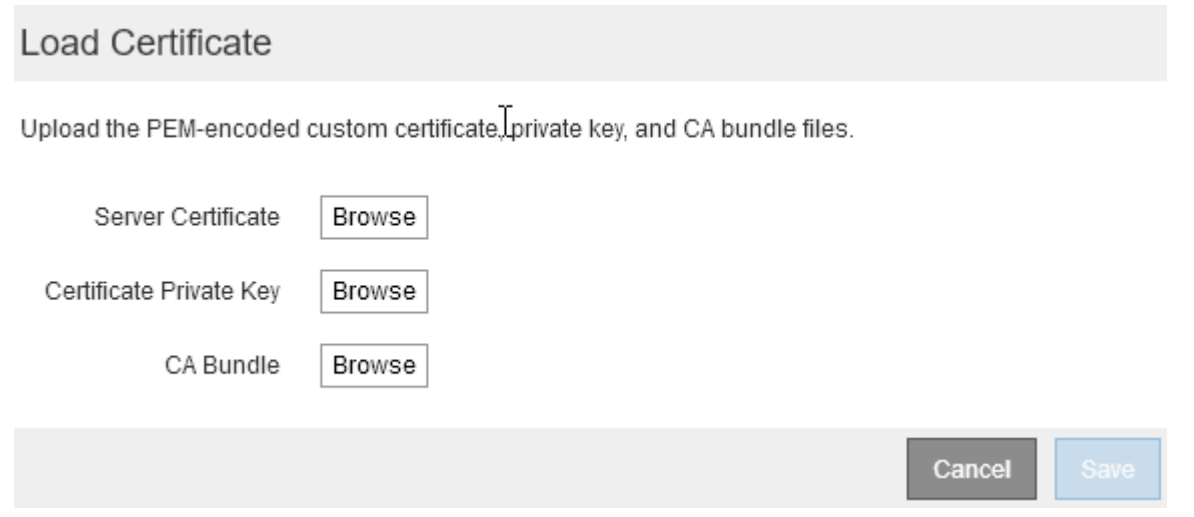

7. Sélectionnez **Enregistrer**.

## **Création d'un compte de locataire pour FabricPool**

Vous devez créer un compte de tenant dans le Grid Manager pour utilisation FabricPool.

#### **Ce dont vous avez besoin**

- Vous devez être connecté à Grid Manager à l'aide d'un navigateur pris en charge.
- Vous devez disposer d'autorisations d'accès spécifiques.

#### **Description de la tâche**

Les comptes de locataire permettent aux applications client de stocker et de récupérer des objets sur StorageGRID. Chaque compte locataire possède son propre ID de compte, groupes et utilisateurs autorisés, compartiments et objets.

Vous pouvez utiliser le même compte de locataire pour plusieurs clusters ONTAP. Vous pouvez également créer un compte de locataire dédié pour chaque cluster ONTAP, selon les besoins.

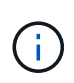

Ces instructions supposent que vous avez configuré l'authentification unique (SSO) pour Grid Manager. Si vous n'utilisez pas SSO, utilisez les instructions de ["Création d'un compte de](https://docs.netapp.com/fr-fr/storagegrid-115/admin/creating-tenant-account-if-storagegrid-is-not-using-sso.html) [locataire si StorageGRID n'utilise pas SSO".](https://docs.netapp.com/fr-fr/storagegrid-115/admin/creating-tenant-account-if-storagegrid-is-not-using-sso.html)

#### **Étapes**

- 1. Sélectionnez **locataires**.
- 2. Sélectionnez **Créer**.
- 3. Entrez un nom d'affichage pour le compte de tenant FabricPool.
- 4. Sélectionnez **S3**.
- 5. Laissez la case à cocher **Autoriser les services de plate-forme** sélectionnée pour activer l'utilisation des services de plate-forme.

Si les services de plateforme sont activés, un locataire peut utiliser des fonctionnalités, telles que la réplication CloudMirror, qui accèdent aux services externes.

- 6. Laissez le champ **quota de stockage** vide.
- 7. Dans le champ **Root Access Group**, sélectionnez un groupe fédéré existant dans le gestionnaire de grille pour obtenir l'autorisation d'accès racine initiale pour le locataire.
- 8. Sélectionnez **Enregistrer**.

#### <span id="page-14-0"></span>**Création d'un compartiment S3 et obtention d'une clé d'accès**

Avant d'utiliser StorageGRID avec un workload FabricPool, vous devez créer un compartiment S3 pour vos données FabricPool. Vous devez également obtenir une clé d'accès et une clé secrète pour le compte de locataire que vous utiliserez pour FabricPool.

#### **Ce dont vous avez besoin**

• Vous devez avoir créé un compte de locataire pour l'utilisation de FabricPool.

#### **Description de la tâche**

Ces instructions expliquent comment utiliser le gestionnaire de locataires StorageGRID pour créer un compartiment et obtenir les clés d'accès. Vous pouvez également effectuer ces tâches à l'aide de l'API de gestion des locataires ou de l'API REST StorageGRID S3.

Pour en savoir plus :

- ["Utilisez un compte de locataire"](https://docs.netapp.com/fr-fr/storagegrid-115/tenant/index.html)
- ["Utilisation de S3"](https://docs.netapp.com/fr-fr/storagegrid-115/s3/index.html)

#### **Étapes**

1. Connectez-vous au Gestionnaire de locataires.

Vous pouvez effectuer l'une des opérations suivantes :

◦ Dans la page comptes de tenant du Gestionnaire de grille, sélectionnez le lien **se connecter** pour le

tenant et entrez vos informations d'identification.

- Saisissez l'URL du compte de tenant dans un navigateur Web et saisissez vos informations d'identification.
- 2. Créez un compartiment S3 pour les données FabricPool.

Vous devez créer un compartiment unique pour chaque cluster ONTAP que vous prévoyez d'utiliser.

- a. Sélectionnez **STOCKAGE (S3)** > **seaux**.
- b. Sélectionnez **Créer un compartiment**.
- c. Entrez le nom du compartiment StorageGRID que vous utiliserez avec FabricPool. Par exemple : fabricpool-bucket.

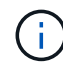

Vous ne pouvez pas modifier le nom d'un compartiment après sa création.

Les noms de compartiment doivent être conformes aux règles suivantes :

- Il doit être unique sur chaque système StorageGRID (et pas seulement au sein du compte du locataire).
- Doit être conforme DNS.
- Doit contenir au moins 3 caractères et pas plus de 63 caractères.
- Peut être une série d'une ou plusieurs étiquettes, avec des étiquettes adjacentes séparées par un point. Chaque étiquette doit commencer et se terminer par une lettre ou un chiffre en minuscules et ne peut utiliser que des lettres minuscules, des chiffres et des tirets.
- Ne doit pas ressembler à une adresse IP au format texte.
- Ne doit pas utiliser de périodes dans des demandes de type hébergement virtuel. Les périodes provoquera des problèmes avec la vérification du certificat générique du serveur.
- d. Sélectionnez la région de ce compartiment.

Par défaut, tous les compartiments sont créés dans le us-east-1 région.

#### Enter bucket details

Enter the bucket's name and select the bucket's region.

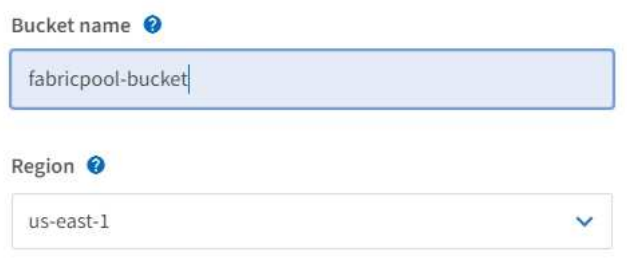

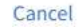

**Create bucket** 

#### a. Sélectionnez **Créer un compartiment**.

- 3. Créez une clé d'accès et une clé d'accès secrète.
	- a. Sélectionnez **STORAGE (S3)** > **Mes clés d'accès**.
	- b. Sélectionnez **Créer clé**.
	- c. Sélectionnez **Créer une clé d'accès**.
	- d. Copiez l'ID de la clé d'accès et la clé secrète dans un emplacement sûr, ou sélectionnez **Download .csv** pour enregistrer un fichier de feuille de calcul contenant l'ID de la clé d'accès et la clé secrète d'accès.

Ces valeurs seront saisies dans ONTAP lorsque vous configurez StorageGRID en tant que Tier cloud FabricPool.

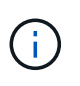

Si vous créez une nouvelle clé d'accès et une clé secrète à l'avenir, n'oubliez pas de mettre à jour immédiatement les valeurs correspondantes dans ONTAP pour vous assurer que ONTAP peut stocker et récupérer les données dans StorageGRID sans interruption.

## <span id="page-16-0"></span>**Utilisation de la solution de gestion du cycle de vie des informations StorageGRID avec les données FabricPool**

Si vous utilisez FabricPool pour hiérarchiser les données vers StorageGRID, vous devez connaître les exigences de création des règles StorageGRID de gestion du cycle de vie des informations (ILM) et une règle ILM de gestion des données FabricPool. Vous devez veiller à ce que les règles ILM applicables aux données FabricPool ne soient pas perturbatrices.

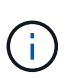

FabricPool ne connaît pas les règles ou les règles ILM de StorageGRID. La perte des données peut se produire si la règle ILM de StorageGRID est mal configurée.

Pour en savoir plus : ["Gestion des objets avec ILM"](https://docs.netapp.com/fr-fr/storagegrid-115/ilm/index.html)

### **Instructions ILM pour les données FabricPool**

Ces recommandations vous permettent de vérifier que vos règles ILM et votre politique ILM conviennent pour les données FabricPool et les exigences de votre entreprise. Si vous utilisez déjà la solution ILM de StorageGRID, vous devrez peut-être mettre à jour votre politique ILM active pour respecter ces directives.

• Vous pouvez utiliser toutes les combinaisons de réplication et de règles de code d'effacement pour protéger les données de Tier cloud.

Il est recommandé d'utiliser un code d'effacement 2+1 sur un site pour une protection des données économique. Le code d'effacement consomme plus de ressources de processeur, mais sa capacité de stockage est bien inférieure à la réplication. Les schémas 4+1 et 6+1 utilisent une capacité inférieure à 2+1, mais ils offrent un débit plus faible et une flexibilité moindre lorsque vous ajoutez des nœuds de stockage lors de l'extension du grid.

• Chaque règle appliquée aux données FabricPool doit au moins deux copies répliquées grâce au code d'effacement.

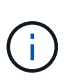

La règle ILM de création d'une seule copie répliquée pendant toute période met les données à risque de perte permanente. Si une seule copie répliquée d'un objet existe, cet objet est perdu en cas de défaillance ou d'erreur importante d'un noeud de stockage. De plus, lors des procédures de maintenance telles que les mises à niveau, l'accès à l'objet est temporairement perdu.

- N'utilisez pas de règle ILM pour supprimer ou expirer les données de niveau cloud FabricPool. Définissez la période de conservation de chaque règle ILM sur « Forever » afin d'assurer la suppression des objets FabricPool par StorageGRID ILM.
- Ne créez pas de règles pour déplacer les données FabricPool de Tier cloud depuis le compartiment vers un autre emplacement. Vous ne pouvez pas utiliser les règles ILM pour archiver les données FabricPool sur bande à l'aide d'un nœud d'archivage, ni utiliser un pool de stockage cloud pour les déplacer FabricPool vers Glacier.

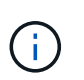

L'utilisation de pools de stockage cloud avec FabricPool n'est pas prise en charge en raison de la latence ajoutée pour extraire un objet de la cible du pool de stockage cloud.

• Depuis ONTAP 9.8, vous pouvez créer des balises d'objet pour classer et trier les données hiérarchisées pour simplifier la gestion. Par exemple, vous pouvez définir des balises uniquement sur les volumes FabricPool reliés à StorageGRID. Ensuite, lorsque vous créez des règles ILM dans StorageGRID, vous pouvez utiliser le filtre avancé balise d'objet pour sélectionner et placer ces données.

### **Exemple de règle ILM pour les données FabricPool**

Utilisez cet exemple simple de règle comme point de départ pour vos propres règles et règles ILM.

Nous partons du principe que vous concevez les règles ILM et une règle ILM pour un système StorageGRID qui possède quatre nœuds de stockage dans un data Center unique à Denver, Colorado. Les données

FabricPool dans cet exemple utilisent un compartiment nommé fabricpool-bucket.

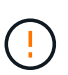

Les règles et règles ILM suivantes ne sont que des exemples. Les règles ILM sont nombreuses. Avant d'activer une nouvelle stratégie, simulez la stratégie proposée pour confirmer qu'elle fonctionnera comme destinée à protéger le contenu contre la perte.

Pour en savoir plus : ["Gestion des objets avec ILM"](https://docs.netapp.com/fr-fr/storagegrid-115/ilm/index.html)

#### **Étapes**

- 1. Créez un pool de stockage nommé **DEN**. Sélectionnez le site Denver.
- 2. Créez un profil de code d'effacement nommé **2 plus 1**. Sélectionnez le schéma de code d'effacement 2+1 et le pool de stockage **DEN**.
- 3. Créez une règle ILM qui s'applique uniquement aux données dans fabricpool-bucket. Dans cet exemple de règle, des copies avec code d'effacement sont créées.

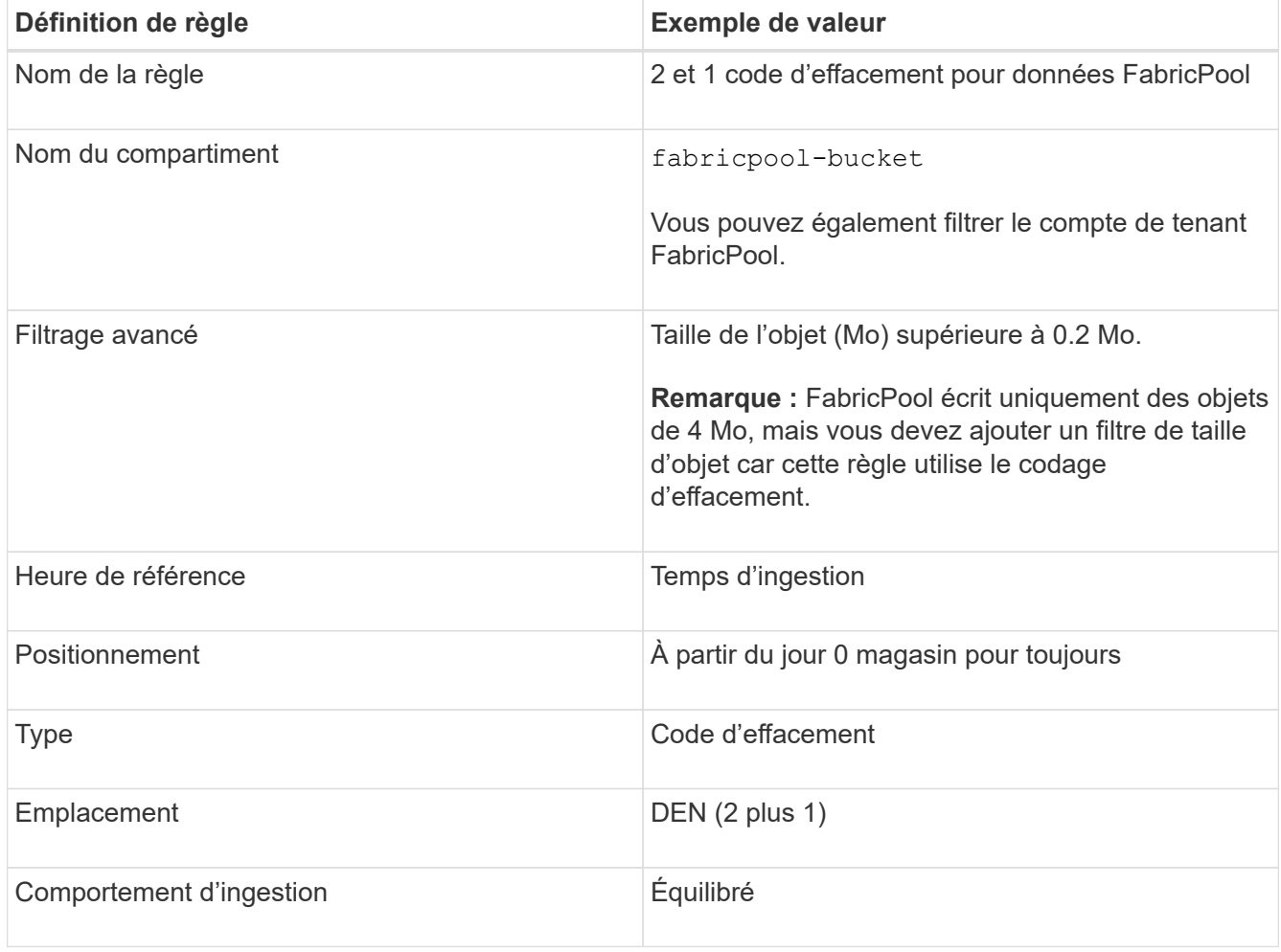

4. Créez une règle ILM pour créer deux copies répliquées de tout objet ne correspondant pas à la première règle. Ne sélectionnez pas de filtre de base (compte de locataire ou nom de compartiment) ni de filtres avancés.

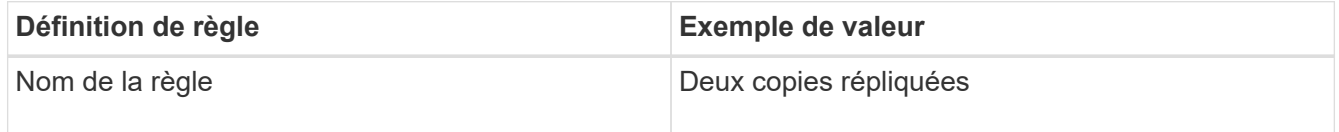

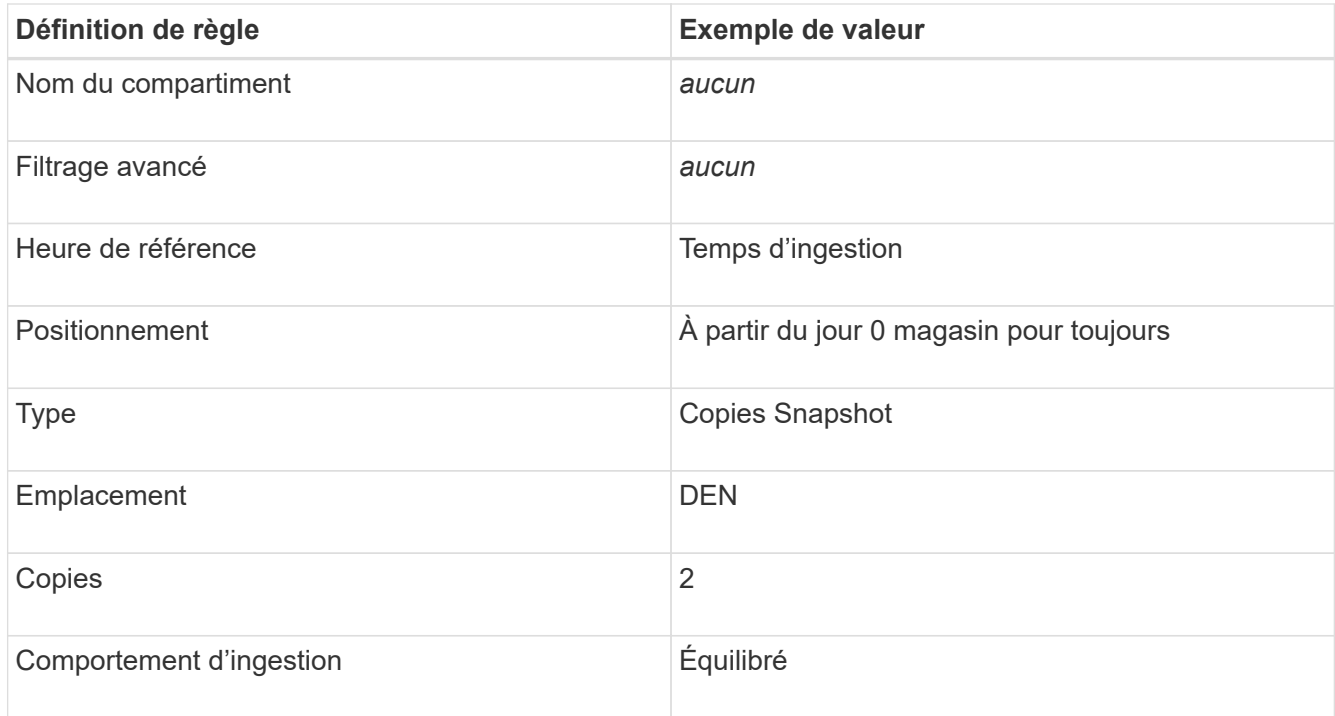

- 5. Création d'une règle ILM proposée et sélection des deux règles Comme la règle de réplication n'utilise aucun filtre, elle peut être la règle par défaut (dernière) de la règle.
- 6. Ingestion des objets de test dans la grille.
- 7. Simuler la règle avec les objets de test pour vérifier le comportement.
- 8. Activer la règle.

Lorsque cette règle est activée, StorageGRID place les données d'objet comme suit :

- Les données sont hiérarchisées à partir du système FabricPool In fabricpool-bucket le code d'effacement sera appliqué à l'aide du schéma de code d'effacement 2+1. Deux fragments de données et un fragment de parité seront placés sur trois nœuds de stockage différents.
- Tous les objets dans tous les autres compartiments sont répliqués. Deux copies sont créées et placées sur deux nœuds de stockage différents.
- Les copies répliquées et avec code d'effacement sont conservées dans StorageGRID jusqu'à leur suppression par le client S3. StorageGRID ILM ne supprimera jamais ces éléments.

## <span id="page-19-0"></span>**Création d'une politique de classification du trafic pour FabricPool**

Vous pouvez éventuellement concevoir une règle de classification du trafic StorageGRID afin d'optimiser la qualité de service pour la charge de travail FabricPool.

#### **Ce dont vous avez besoin**

- Vous devez être connecté à Grid Manager à l'aide d'un navigateur pris en charge.
- Vous devez disposer de l'autorisation accès racine.

#### **Description de la tâche**

Les meilleures pratiques de création d'une stratégie de classification du trafic pour FabricPool dépendent de la

charge de travail :

• Si vous prévoyez de mettre en Tier les données de la charge de travail principale FabricPool vers StorageGRID, assurez-vous que la charge de travail FabricPool dispose de la majorité de la bande passante. Vous pouvez créer une règle de classification du trafic pour limiter tous les autres workloads.

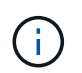

En général, les opérations de lecture FabricPool sont plus importantes que les opérations d'écriture.

Par exemple, si d'autres clients S3 utilisent ce système StorageGRID, vous devez créer une règle de classification du trafic. Vous pouvez limiter le trafic réseau pour les autres compartiments, locataires, sousréseaux IP ou terminaux d'équilibrage de charge.

- En règle générale, il n'est pas recommandé d'imposer des limites de qualité de service à un workload FabricPool ; vous ne devez limiter que les autres workloads.
- Le comportement des charges de travail n'est pas connu des limites imposées par d'autres charges de travail. Les limites imposées varient également en fonction du dimensionnement et des capacités de votre réseau et du taux d'utilisation attendu.

Pour en savoir plus : ["Gestion des stratégies de classification du trafic"](https://docs.netapp.com/fr-fr/storagegrid-115/admin/managing-traffic-classification-policies.html)

#### **Étapes**

- 1. Sélectionnez **Configuration** > **Paramètres réseau** > **Classification du trafic**.
- 2. Entrez un nom et une description.
- 3. Dans la section règles de mise en correspondance, créez au moins une règle.
	- a. Sélectionnez **Créer**.
	- b. Sélectionnez **Endpoint**, puis sélectionnez le noeud final de l'équilibreur de charge que vous avez créé pour FabricPool.

Vous pouvez également sélectionner le compartiment ou le compte de locataire FabricPool.

- c. Si vous souhaitez que cette politique de trafic limite le trafic pour les autres noeuds finaux, sélectionnez **correspondance inverse**.
- 4. Vous pouvez éventuellement créer une ou plusieurs limites.

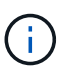

Même si aucune limite n'est définie pour une politique de classification du trafic, des métriques sont recueillies pour vous permettre de comprendre les tendances du trafic.

- a. Sélectionnez **Créer**.
- b. Sélectionnez le type de trafic que vous souhaitez limiter et la limite à appliquer.

Cet exemple de classification de trafic FabricPool répertorie les types de trafic réseau que vous pouvez limiter et les types de valeurs que vous pouvez sélectionner. Les types de trafic et les valeurs d'une stratégie réelle sont basés sur vos besoins spécifiques.

## Edit Traffic Classification Policy "FabricPool"

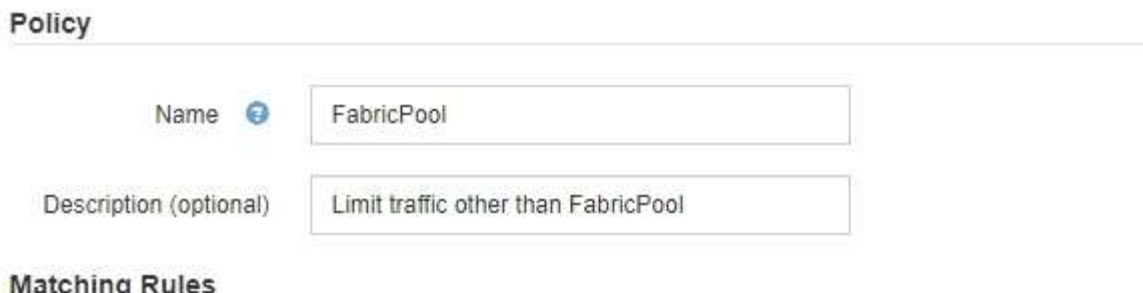

Traffic that matches any rule is included in the policy.

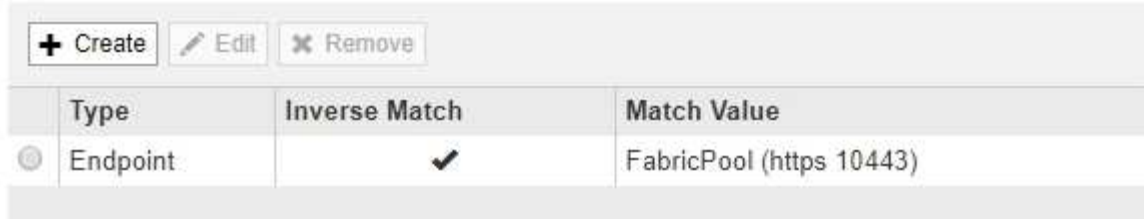

Displaying 1 matching rule.

#### Limits (Optional)

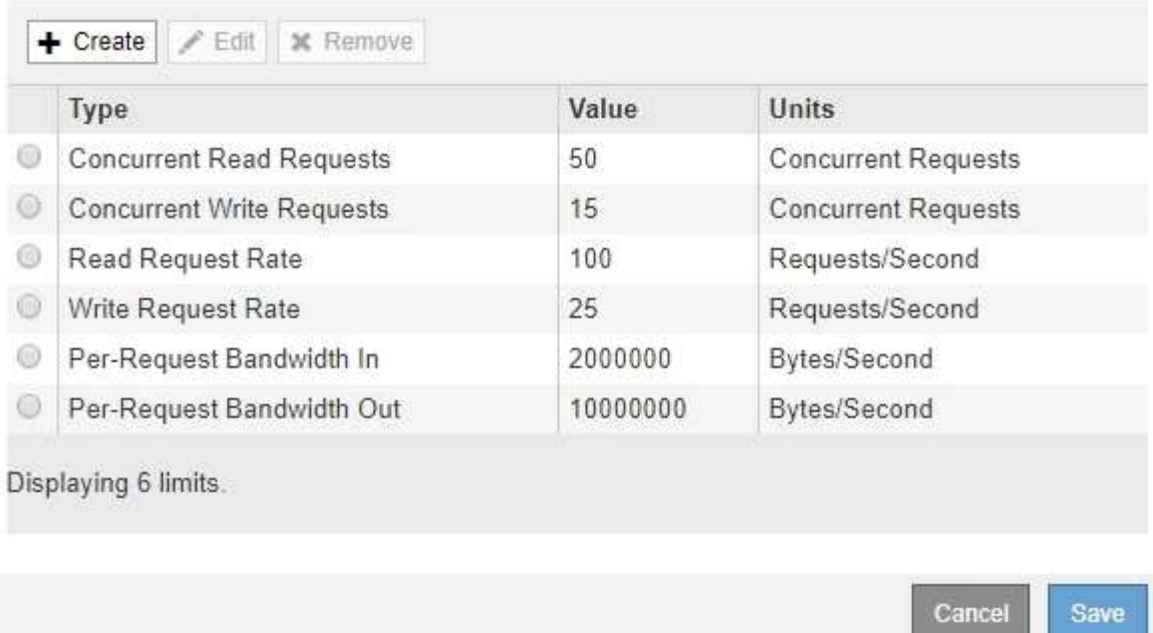

5. Après avoir créé la stratégie de classification du trafic, sélectionnez la stratégie, puis sélectionnez **métriques** pour déterminer si la stratégie limite le trafic comme prévu.

**Traffic Classification Policies** 

Traffic classification policies can be used to identify network traffic for metrics reporting and optional traffic limiting.

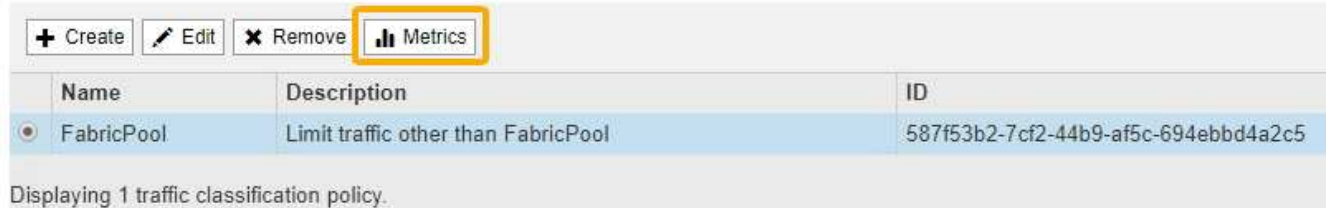

## <span id="page-22-0"></span>**Autres meilleures pratiques pour StorageGRID et FabricPool**

Lorsque vous configurez un système StorageGRID pour une utilisation avec FabricPool, vous devez éviter de définir des options globales susceptibles d'affecter la façon dont vos données sont enregistrées.

## **Chiffrement d'objet**

Lors de la configuration de StorageGRID, vous pouvez activer le paramètre global **cryptage d'objet stocké** si le chiffrement des données est requis pour d'autres clients StorageGRID (**Configuration** > **Paramètres système** > **Options de grille**). Les données envoyées depuis FabricPool vers StorageGRID sont déjà chiffrées, ce qui signifie qu'il n'est pas nécessaire d'activer le paramètre StorageGRID. Les clés de chiffrement côté client sont la propriété de ONTAP.

### **Compression d'objet**

Lors de la configuration de StorageGRID, n'activez pas le paramètre global **Compresser objets enregistrés** (**Configuration** > **Paramètres système** > **Options de grille**). Les données envoyées depuis FabricPool vers StorageGRID sont déjà compressées. L'activation de **Compress objets stockés** ne réduit pas davantage la taille d'un objet.

### **Niveau de cohérence**

Pour les compartiments FabricPool, le niveau de cohérence de compartiment recommandé est **Read-After-New-write**, qui est le paramètre par défaut d'un nouveau compartiment. Ne modifiez pas les compartiments FabricPool pour utiliser **disponible** ou tout autre niveau de cohérence.

## **Hiérarchisation FabricPool**

Si le nœud StorageGRID utilise le stockage affecté à un système NetApp AFF, vérifiez que cette FabricPool règle n'est pas activée pour le volume. Par exemple, si un nœud StorageGRID s'exécute sur un hôte VMware, assurez-vous que la règle de hiérarchisation FabricPool n'est pas activée sur le volume qui sauvegarde le datastore pour le nœud StorageGRID. La désactivation du Tiering FabricPool pour les volumes utilisés avec des nœuds StorageGRID simplifie la résolution des problèmes et les opérations de stockage.

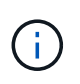

N'utilisez jamais FabricPool pour transférer automatiquement toutes les données liées à StorageGRID vers StorageGRID. Le Tiering des données StorageGRID vers StorageGRID augmente la complexité opérationnelle et la résolution des problèmes.

#### **Informations sur le copyright**

Copyright © 2024 NetApp, Inc. Tous droits réservés. Imprimé aux États-Unis. Aucune partie de ce document protégé par copyright ne peut être reproduite sous quelque forme que ce soit ou selon quelque méthode que ce soit (graphique, électronique ou mécanique, notamment par photocopie, enregistrement ou stockage dans un système de récupération électronique) sans l'autorisation écrite préalable du détenteur du droit de copyright.

Les logiciels dérivés des éléments NetApp protégés par copyright sont soumis à la licence et à l'avis de nonresponsabilité suivants :

CE LOGICIEL EST FOURNI PAR NETAPP « EN L'ÉTAT » ET SANS GARANTIES EXPRESSES OU TACITES, Y COMPRIS LES GARANTIES TACITES DE QUALITÉ MARCHANDE ET D'ADÉQUATION À UN USAGE PARTICULIER, QUI SONT EXCLUES PAR LES PRÉSENTES. EN AUCUN CAS NETAPP NE SERA TENU POUR RESPONSABLE DE DOMMAGES DIRECTS, INDIRECTS, ACCESSOIRES, PARTICULIERS OU EXEMPLAIRES (Y COMPRIS L'ACHAT DE BIENS ET DE SERVICES DE SUBSTITUTION, LA PERTE DE JOUISSANCE, DE DONNÉES OU DE PROFITS, OU L'INTERRUPTION D'ACTIVITÉ), QUELLES QU'EN SOIENT LA CAUSE ET LA DOCTRINE DE RESPONSABILITÉ, QU'IL S'AGISSE DE RESPONSABILITÉ CONTRACTUELLE, STRICTE OU DÉLICTUELLE (Y COMPRIS LA NÉGLIGENCE OU AUTRE) DÉCOULANT DE L'UTILISATION DE CE LOGICIEL, MÊME SI LA SOCIÉTÉ A ÉTÉ INFORMÉE DE LA POSSIBILITÉ DE TELS DOMMAGES.

NetApp se réserve le droit de modifier les produits décrits dans le présent document à tout moment et sans préavis. NetApp décline toute responsabilité découlant de l'utilisation des produits décrits dans le présent document, sauf accord explicite écrit de NetApp. L'utilisation ou l'achat de ce produit ne concède pas de licence dans le cadre de droits de brevet, de droits de marque commerciale ou de tout autre droit de propriété intellectuelle de NetApp.

Le produit décrit dans ce manuel peut être protégé par un ou plusieurs brevets américains, étrangers ou par une demande en attente.

LÉGENDE DE RESTRICTION DES DROITS : L'utilisation, la duplication ou la divulgation par le gouvernement sont sujettes aux restrictions énoncées dans le sous-paragraphe (b)(3) de la clause Rights in Technical Data-Noncommercial Items du DFARS 252.227-7013 (février 2014) et du FAR 52.227-19 (décembre 2007).

Les données contenues dans les présentes se rapportent à un produit et/ou service commercial (tel que défini par la clause FAR 2.101). Il s'agit de données propriétaires de NetApp, Inc. Toutes les données techniques et tous les logiciels fournis par NetApp en vertu du présent Accord sont à caractère commercial et ont été exclusivement développés à l'aide de fonds privés. Le gouvernement des États-Unis dispose d'une licence limitée irrévocable, non exclusive, non cessible, non transférable et mondiale. Cette licence lui permet d'utiliser uniquement les données relatives au contrat du gouvernement des États-Unis d'après lequel les données lui ont été fournies ou celles qui sont nécessaires à son exécution. Sauf dispositions contraires énoncées dans les présentes, l'utilisation, la divulgation, la reproduction, la modification, l'exécution, l'affichage des données sont interdits sans avoir obtenu le consentement écrit préalable de NetApp, Inc. Les droits de licences du Département de la Défense du gouvernement des États-Unis se limitent aux droits identifiés par la clause 252.227-7015(b) du DFARS (février 2014).

#### **Informations sur les marques commerciales**

NETAPP, le logo NETAPP et les marques citées sur le site<http://www.netapp.com/TM>sont des marques déposées ou des marques commerciales de NetApp, Inc. Les autres noms de marques et de produits sont des marques commerciales de leurs propriétaires respectifs.